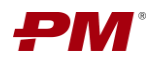

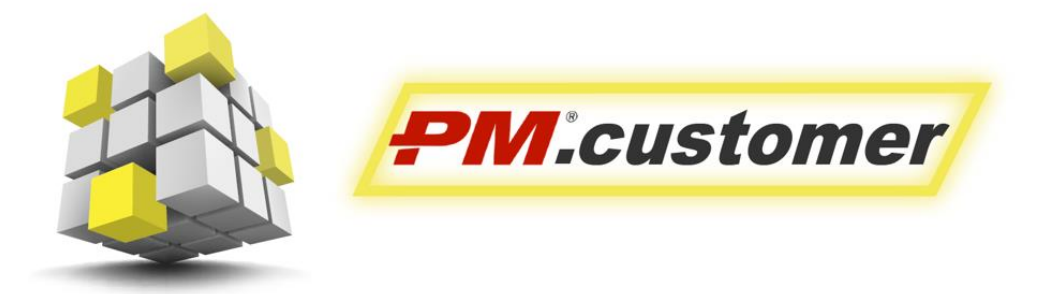

Система управления капитальными вложениями инвестиционно-строительных проектов

## **PM.customer Инструкция по скачиванию**

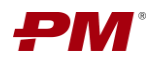

## **Оглавление**

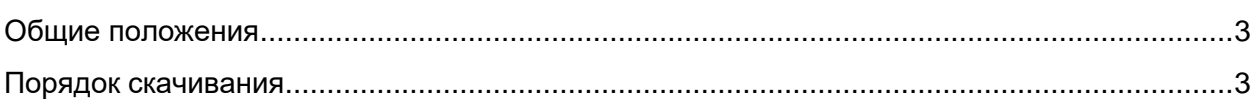

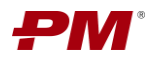

## <span id="page-2-0"></span>**Общие положения**

Система управления капитальными вложениями инвестиционно-строительных проектов PM.customer поддерживает процесс управления капитальными вложениями. PM.customer автоматизирует формирование планов освоения капитальных вложений, планов финансирования и ввода основных средств, а также договорное обеспечение проектов. Также PM.customer обеспечивает системность сбора, учета и консолидации информации по стоимости инвестиционно-строительных проектов.

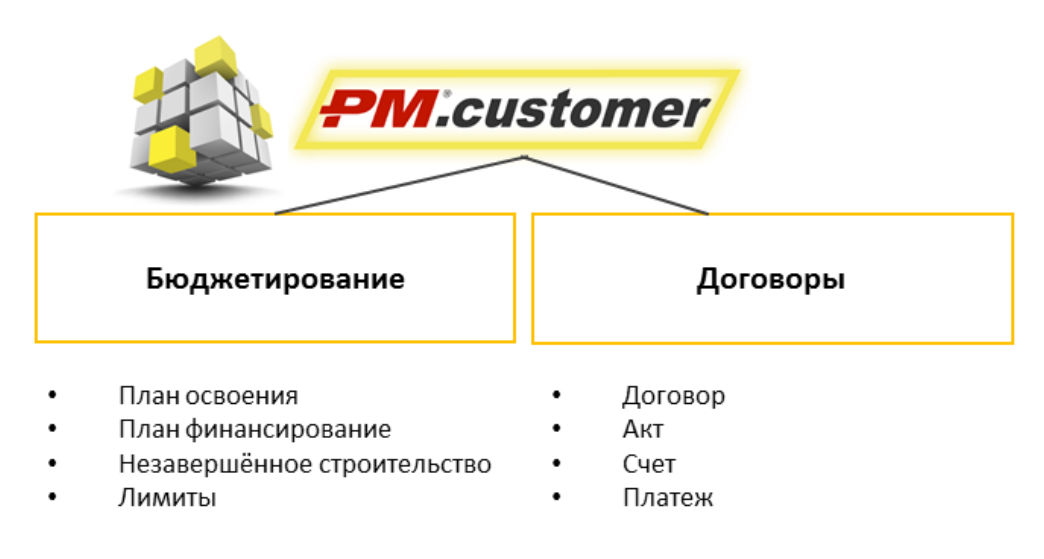

*Рис. 1*

Более подробную информацию можно найти на странице продукта http://www.pmsoft.ru/products/documents/pm-customer/

## <span id="page-2-1"></span>**Порядок скачивания**

Для скачивания дистрибутива требуется:

- 1. В установленном браузере перейти по ссылке, переданной АО «ПМСОФТ».
- 2. Скачать архив или следующие файлы по отдельности:
	- 2.1. PM.customer Инструкция по установке.pdf
	- 2.2. PM.сustomer 5.3.0.17.cf<sup>1</sup>
- 3. Для скачивания архива требуется нажать кнопку **и так и выбрать место, куда файл** будет скачан, или будет открыт архив.
- 4. Для скачивания отдельных файлов требуется навести на необходимый документ

курсором и нажать появившуюся кнопку **в колонке «Операции»**.

5. После с помощью инструкции по установке установите дистрибутив PM.customer.

1

 $1$  Версия программного продукта может отличаться. Важно, что скачивается тип файла с расширением \*.cf